#### Introduction to Statistics and R

LSA Summer Institute 2009Peter Graff

#### Acknowledgements

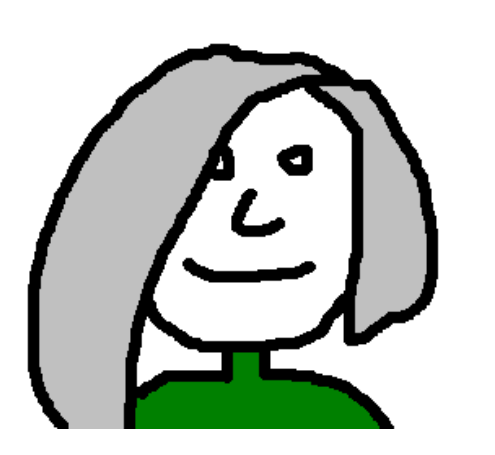

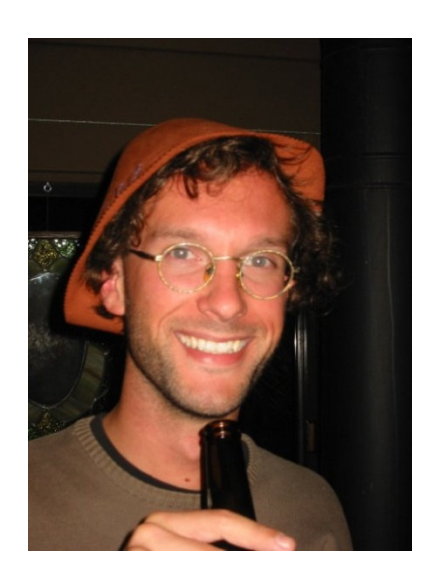

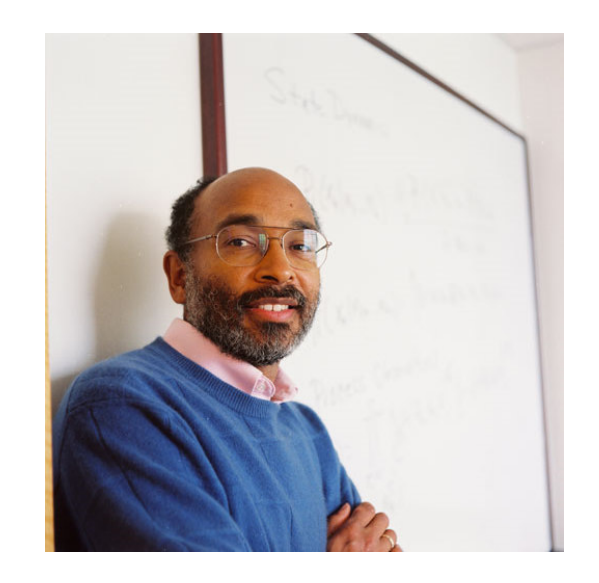

Ellen Gurman Bard T. Florian Jaeger Emory Brown

All errors are my own!

# PC/Mac/Linux

- This guide is PC based.
- R code is operating system independent
- The R environment will marginally differ depending on your operating system.
- You should be able to generalize all operations onto your respective operating system.
- All "environment" operations can also be done via R-code.

### The R LanguageSetup

- $\bullet$  Download
	- to download R go to http://cran.cnr.berkeley.edu/and click R-2.8.1.tar.gz
- Installing Packages
	- to install packages in R, enter the following code into the R console
	- > install.packages(*package*,repos="http://cran.r-<br>project.org")
	- > install.packages(c(package1, package2, ..., packageN),repos="http://cran.r-project.org")
- $\bullet$  Packages you will need include
	- rpart, chron, Hmisc, Design, Matrix, lme4, coda, e1071, zipfR, ape, languageR, MASS
	- So to install the above packages you would enter:
	- > install.packages(c("rpart","chron","Hmisc","Design"," Matrix","lme4","coda","e1071","zipfR","ape","languageR", "MASS"),repos="http://cran.r-project.org")

### The R LanguageEnvironment

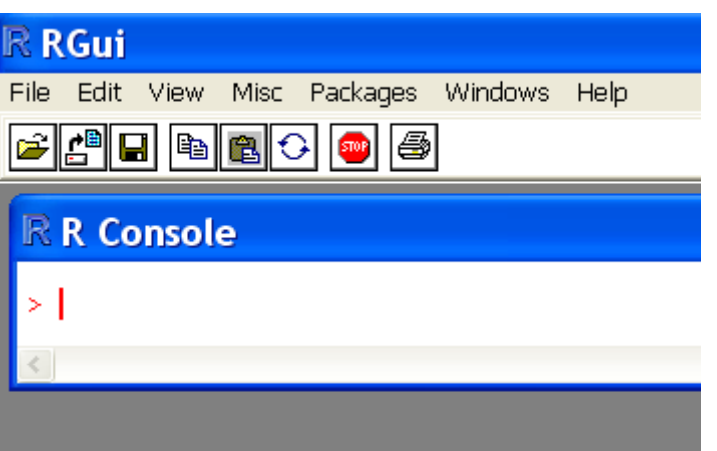

- Type R-code into the R-console...
	- hit ENTER to accept
	- hit UP to access previously entered code
- Use the menu to...
	- Folder icon: Open saved script
	- Computer with blue paper icon: Load saved image
	- Diskette: Save image
	- File > Change dir: Set working directory
	- File > New Script: Open New Script
	- Edit > GUI preferences: Set font size
	- Packages > Install package(s): Lazy package install

### The R LanguageScripting

- $\bullet$  Even though it seems tedious at first it is good practice to write everything you do in R into a script. This is a normal text file generated in the R environment and saved with the extension ".R"
- •To open new script click: File > New Script
- • Enter your code into the script as if you were typing it into the console.
- Comment your code! In are you can comment out text in your script if you precede it with the "#" sign. You should always force yourself to comment your code in detail. It will make your life a lot easier.

> # This line will not be executed.

- To run part of your script select the text and press CTRL+R
- To run the whole script select Edit > Run all or press CTRL+A followed by CTRL+R

### The R LanguageImportant Basic Functions

- library(package)
	- Loads a given package
- $\bullet$ read.csv(file="filename.csv", header=T)
	- Imports a CSV file with a header into R
- $\bullet$ read.table(file="filename.csv", header=T)
	- Imports a tab-delimited text file with a header into R
- $\bullet$ help(function) and ?function
	- Opens the help window for a given function
- $\bullet$  objects()
	- Displays all declared variables
- $\bullet$ save.image(file="yourfilename.RData")
	- Saves all functions and variables you defined to an R-Image. Or use the menu if you're as lazy as me.

### The R LanguageVariables

- $\bullet$  The basic unit of computation in R is the vector. Even a single number is stored as a single number vector and can be manipulated as such.
- $\bullet$ Use so called assignment operators to declare variables.

```
– "="
```

```
x = 5
```
assigns number 5 the name x

- $-$  R-specific assignment operators "->" and "<-"
	- $x \le -5$  and  $5 \Rightarrow x$  are both equivalent to  $x = 5$
- •Multi-member vectors can be made with the  $c()$  and the cbind() functions. Separate multiple arguments with commas.

```
- > c(1,2)
                                                        Concatenate vertically
  [1] 1 2 – > cbind(1,2) Concatenate horizontally 
         [,1] [,2][1, 1]
```
 And of course you can also make a little matrix like that  $\bullet$ 

```
- > cbind(c(1,2),c(1,2))
        [1, 1] [2]\mathbf 1[1,] 1 1\mathcal{L}[2,] 2 2
```
### The R LanguageDataframes

- $\bullet$  Now it's only one more step to another important R-entity, the dataframe.
	- A dataframe is a matrix with column names
	- When you import data with a header into R with one of the read.csv/read.table functions, it is imported as a data frame.
	- Dataframes can also be declared as variables
		- data =  $\texttt{read.csv}(\texttt{file}=\texttt{``filename.csv''}, \texttt{header=T})$
- $\bullet$  There are two important operators for dataframes
	- **Links of the Company**  $-$  The column operator "\$" Returns a single column of a dataframe as a vector
		- dataframe\$columnname
	- $-$  The index operator "[ , ]"
		- Returns a certain cell or part of a dataframe (also works for matrices)
			- dataframe[row,column]

### The R LanguageDataframes

- Example from Bresnan (2007; load languageRand type in "verbs" to call this dataframe)
- head(verbs,2) Displays the header and the first 2 lines of verbs. Default is 6.

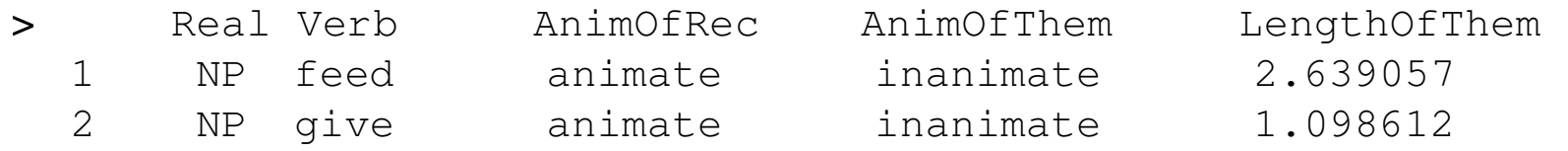

#### The R LanguageBoolean Operators

- And "&"
- Or "|"
- Equals "=="
- Greater than ">"
- Smaller than "<"
- Greater or equal ">="
- Smaller or equal "<="
- Not equal "!="
- $\bullet$  Using Boolean operators with the dataframe index function can be very useful.
	- > dframe[,dframe\$col2=="X"]Returns the rows of the dataframe, where col2 equals "X"
	- > dframe[dframe\$col1,dframe\$col2=="X"]Returns the cells of col1 of the dataframe, where col2 equals "X"
- R also has Boolean variables "TRUE"/"T" and "FALSE"/"F", which you  $\bullet$ will mostly encounter as values for arguments of functions.

#### The R LanguageMathematical Operators

• Addition "+"

 $> 5+7$ [1] 12

• Subtraction "-"

 $> 5-7$  $[1] -2$ 

• Multiplication "\*"

 $> 5*7$ [1] 35

- Division "/" $> 5/7$ [1] 0.7142857
- Power "^"

 $> 5^{\wedge}7$ [1] 78125

#### The R LanguageFunctions

- A function is another basic unit of computation.
- $\bullet$  Functions take a predetermined set of arguments and perform certain operations on them.
- $\bullet$ You can easily define your own functions in R

```

> multiply.by.2 <- function(input) return(2*input)
> multiply.by.2(2)[1] 4
```
• For functions with multiple arguments separate individual argumentswith ","

```

> multiply.this <- function(n1,n2) return(n1*n2)
> multiply.this(2,4)[1] 8
```
• This can be very useful if you tend to perform similar operations on different datasets.

#### The R LanguageFunctions you should know

• attach(*dataframe*)

 Attaches a particular dataframe. You no longer need to use the column operator "\$" to refer to particular colums in your data. (e.g. ReactionTimes is not equivalent to MyData\$ReactionTimes)

• detach(*dataframe*) Unattaches previously attached dataframe.

### The R Language The Aggregate function in R

- aggregate(dataframe\$vector, list(dataframe\$vector1,..., dataframe\$vectorN,), function)
- Applies function to cells determined by list.

### The R LanguagePlotting

- R is great for plotting!
- Most plotting functions take a vector or a dataframe as arguments. Today we will only deal with plotting functions that take vectors as a crucial concept, the formula, has not yet been introduced.
- All plotting functions will thus be of the format function(x) or function(x,y) where  $\times$  and  $\times$  are vectors.

## The R LanguagePlotting

- •Graphic parameters are additional arguments fed to the plotting function.
- • R lets you specify pretty much anything when plotting. The help() function applied to a given plot tells you what additional parameters you can specify specific to that plot function
- help(par) tells you the possible graphic parameter settings that apply to  $\bullet$ almost all plotting function
	- $\sim$  COl = "*COlOr*" Sets default plotting color, consult internet for color codes.

 main = "title"Sets plot title to title

- $-$  xlab = "title"<br>Cotex existitle to the Sets x-axis title to  $title$
- $-$  ylab =  $"title"$
- $-$  xlim = c(min, max) Sets x-axis limits between  $min$  and  $max$
- $-$  ylim = c(min, max)
- •Remember additional arguments are separated with comma ",".

### XY-Plot

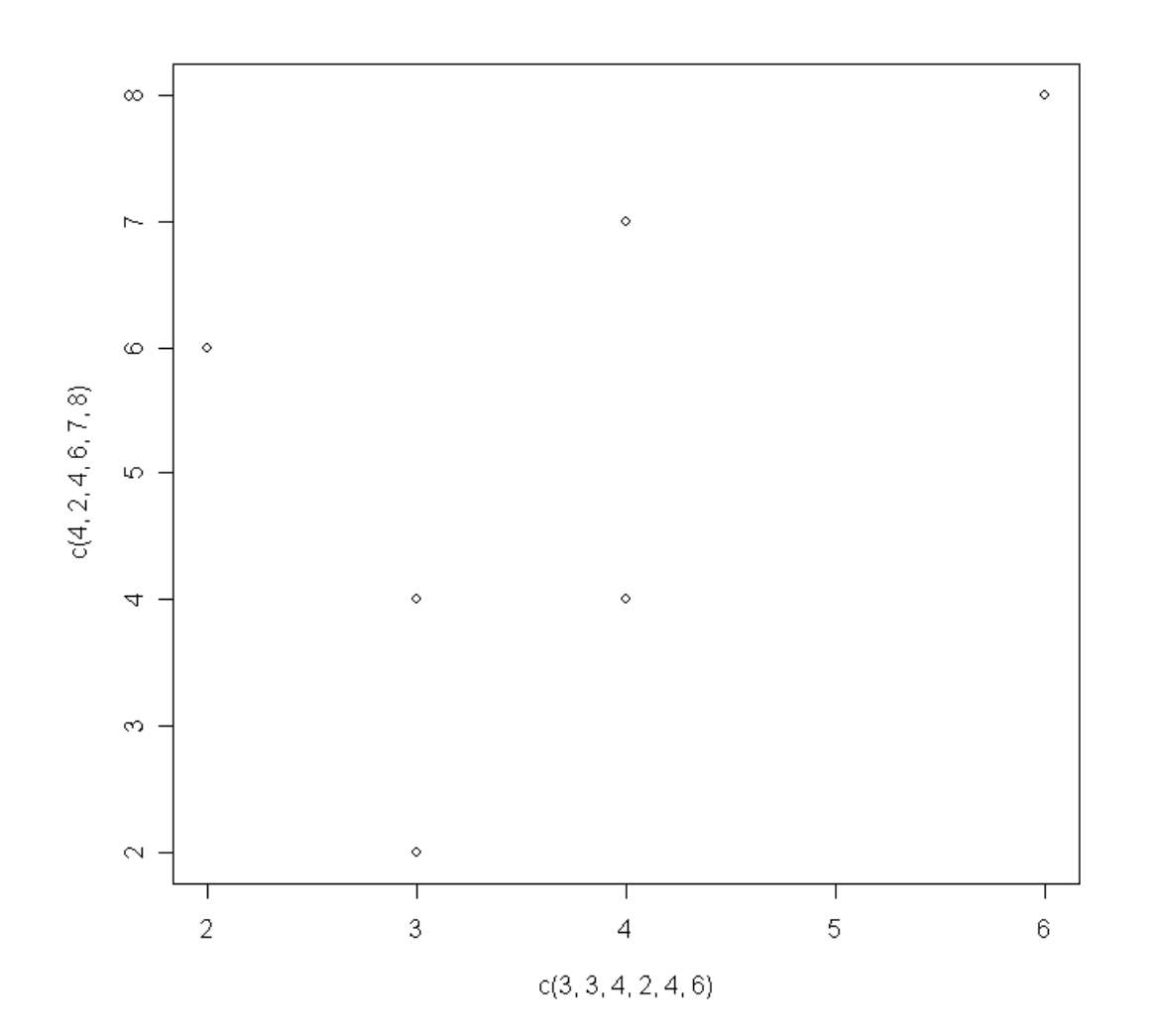

 $\bullet$  XY-Plot plot(x, y) Generates a coordinate system with dots at the points with coordinates  $(x[1], y[1])...$  (x[n],y[n]), x and y need to be of equal length.

•Lines next time!

#### The R LanguageHistograms

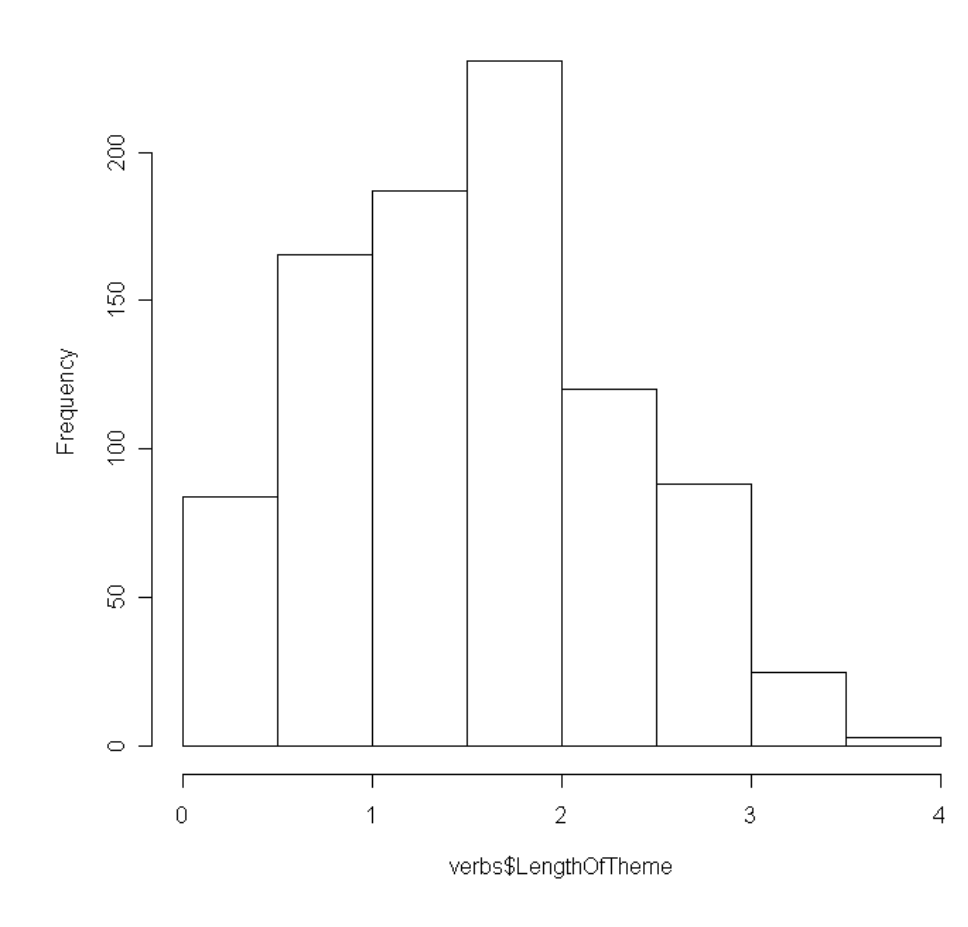

Histogram of verbs\$LengthOfTheme

• hist(x,numberofbins) makes a histogram of the vector x with numberofbins bins.

### The R LanguageHistograms

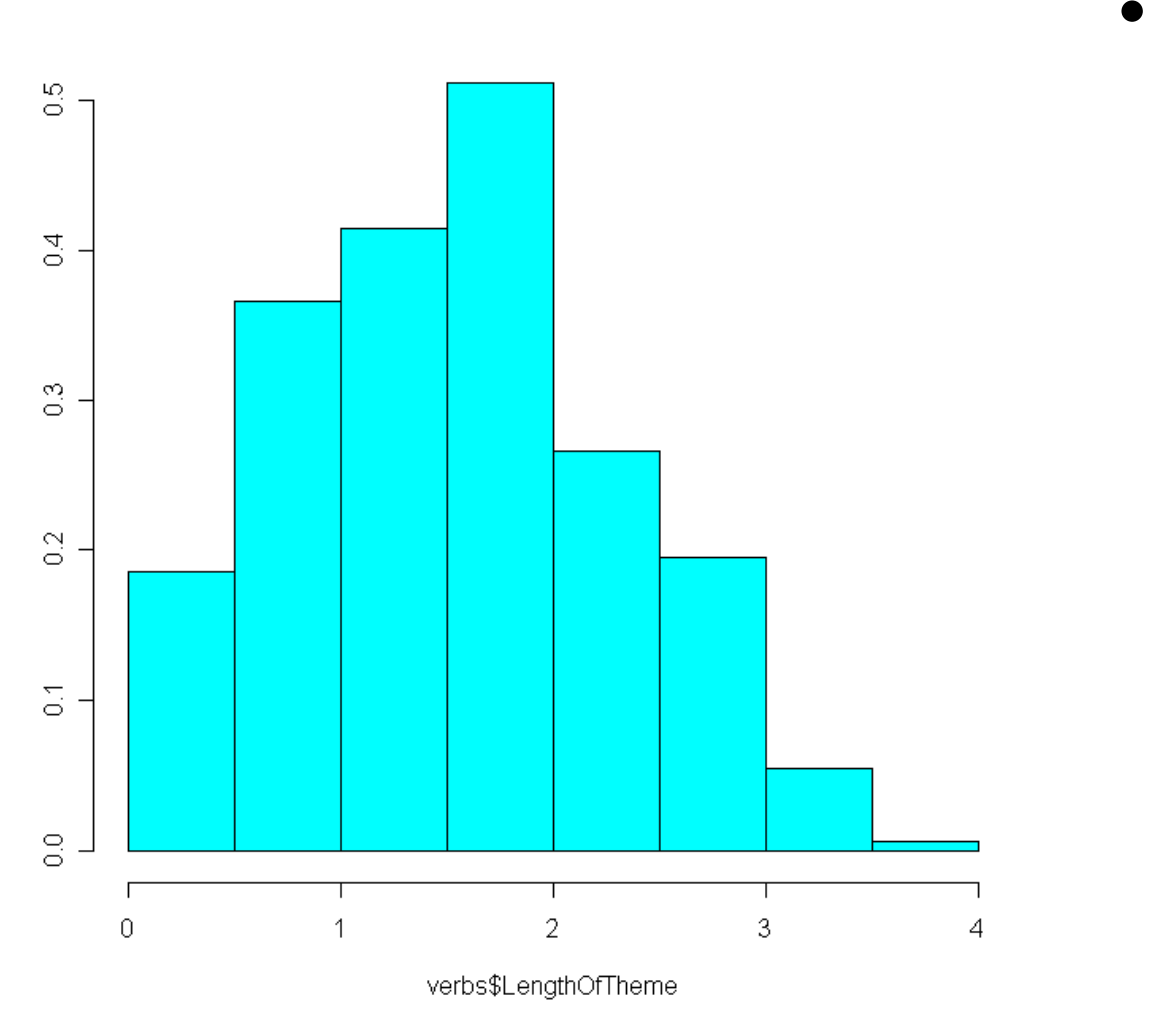

• truehist(x) makes a standardized histogram of the vector x

### The R LanguageHistograms

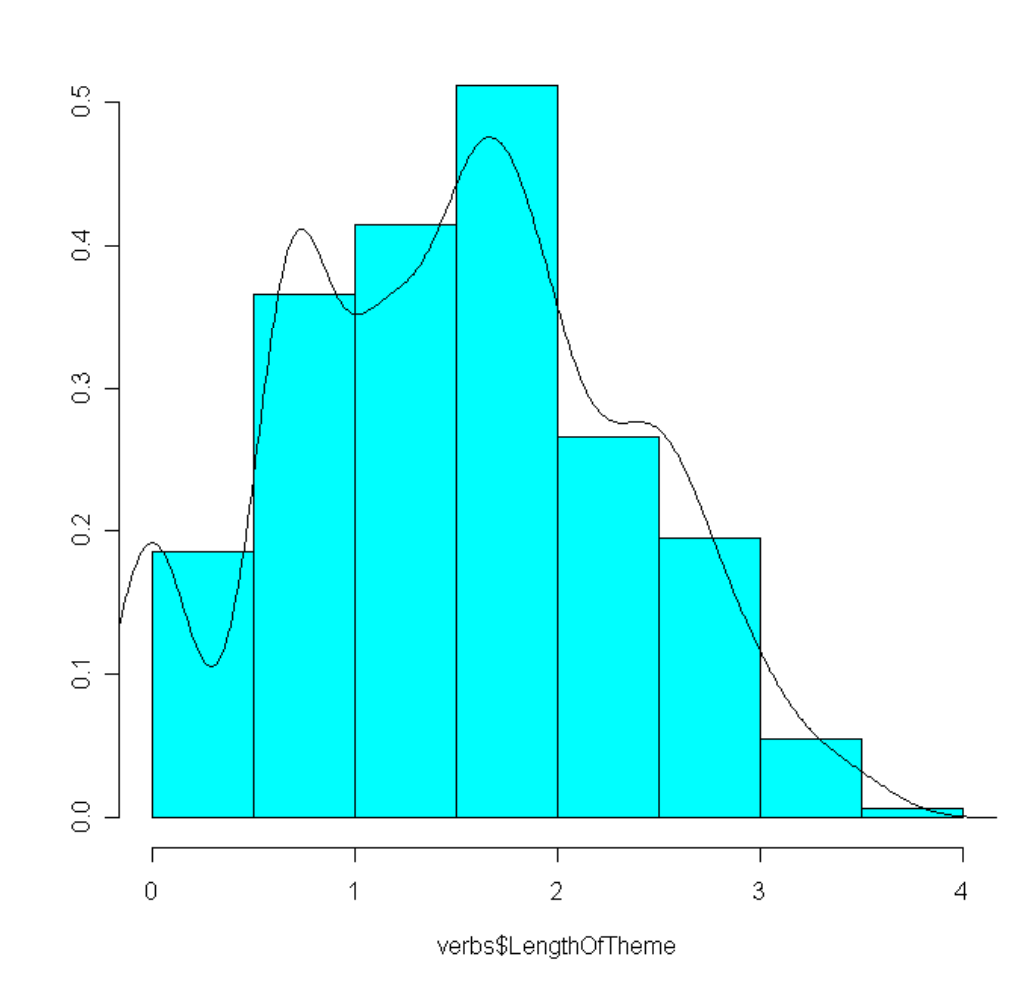

• To overlay a standardized histogram with a smoothed density curve enter lines(density(x)) straight after generating the truehist(x)